## **Segédlet az EPER-Bursa rendszerben történő regisztrációhoz**

**Fontos: Azok a pályázók, akik a korábbi pályázati években már regisztráltak a rendszerben, a meglévő felhasználó nevükkel és jelszavukkal tudnak csak bejelentkezni. Elfelejtett jelszó esetén az**  EPER-Bursa beléptetési felületén, az "Elfelejtett jelszó" gombra kattintva lehet új jelszót igényelni.

A regisztráció folyamata:

- 1. Az Emberi Erőforrás Támogatáskezető weboldala a www.emet.gov.hu címen érhető el.
- 2. A felületen a bal oldalon található, szürke "eper" mezőn belül az "Eper-Bursa belépési pont" linket szükséges választani.

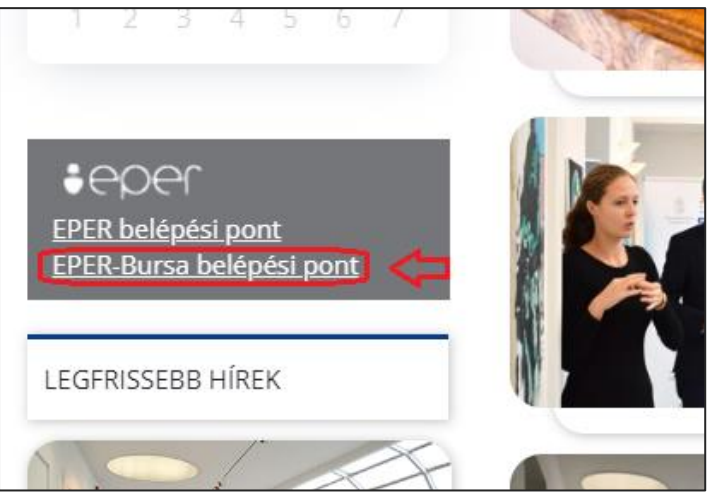

3. A megnyíló oldalon a "pályázói belépési pont"-ot szükséges választani.

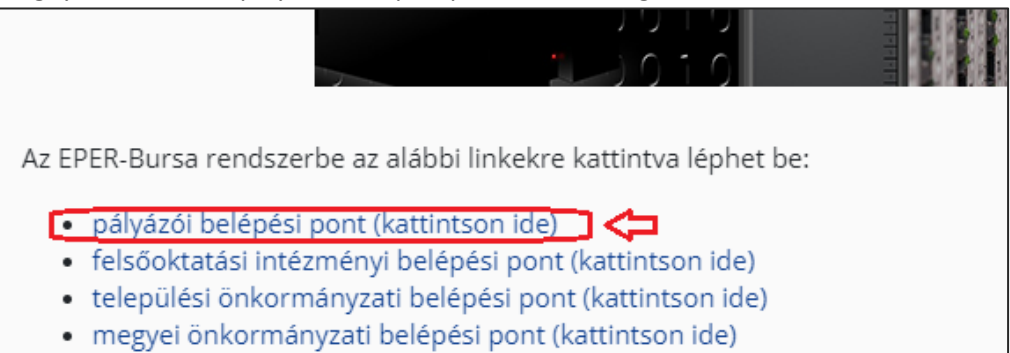

4. A megjelenő bejelentkezési felület alatt a regisztráció gombra kattintva tehető meg a regisztráció

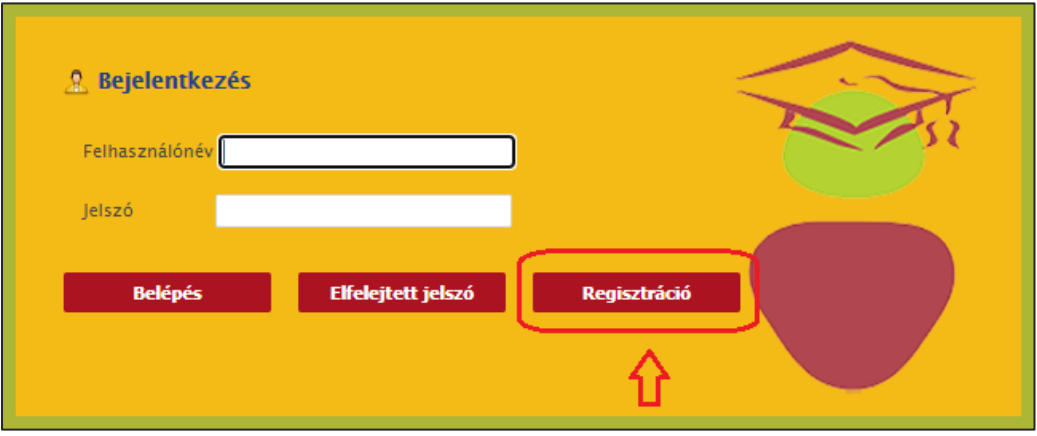